# **G2B Smart Camera Nederlandse Handleiding**

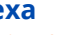

Zoek voor de Tuya Smart app in de App Store (iOs) of Google Play Store (Android) of scan de QR Code hierdonder om de app te downloaden.

tuud

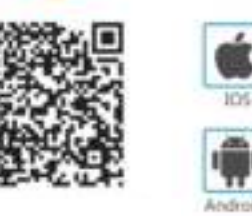

# 1.**Download de app**

# **2. Registreer of log in met een bestaand account**

Wanneer je nog geen account hebt, kun je je registreren voor een account. Klik op "Nieuw account" en lees de Privacy Police. Klik "Registratie Mee Eens" om op de registratie pagina te komen. Gebruik je mobiele telefoonnummer of e-mailadres om een verificatie code te ontvangen waarmee je de registratie voltooit.

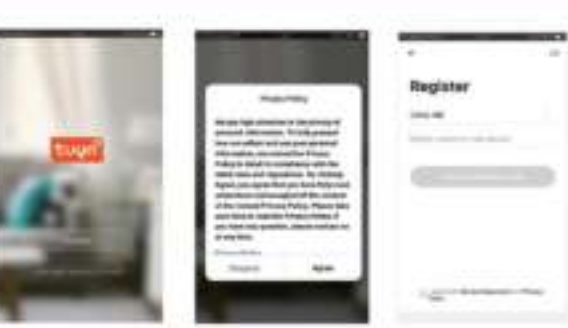

## *2.1 Registreren*

# *2.2 Inloggen op een bestaand account*

Wanneer je al een Tuya Smart account hebt, klik dan "Inloggen met een bestaand account.

1) Het systeem selecteert automatisch jouw land. Dit kun je zelf ook aanpassen. 2) Vul jouw geregistreerde mobiele nummer of e-

mailadres in. Vul jouw wachtwoord in.

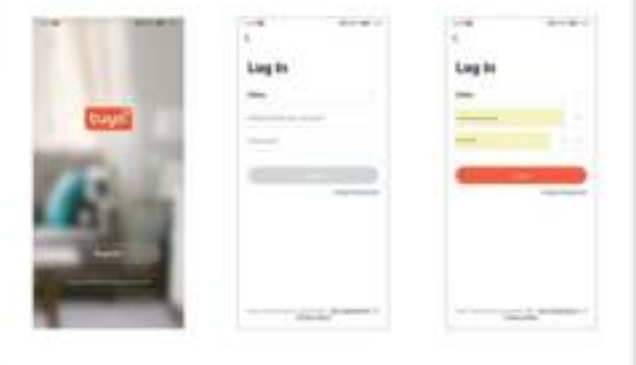

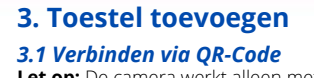

niet hoort, reset dan de camera naar de fabrieksins

Vul jouw 2.4GHz WiFi naam en wachtwoord in

Toevo

 $\overline{\phantom{a}}$ 

 $8.144$ 

 $\frac{1+4\pi}{1+4\pi}$  (Fig.

 $\blacksquare$  $\frac{1}{2}$ 

 $\equiv$ 

(C) here

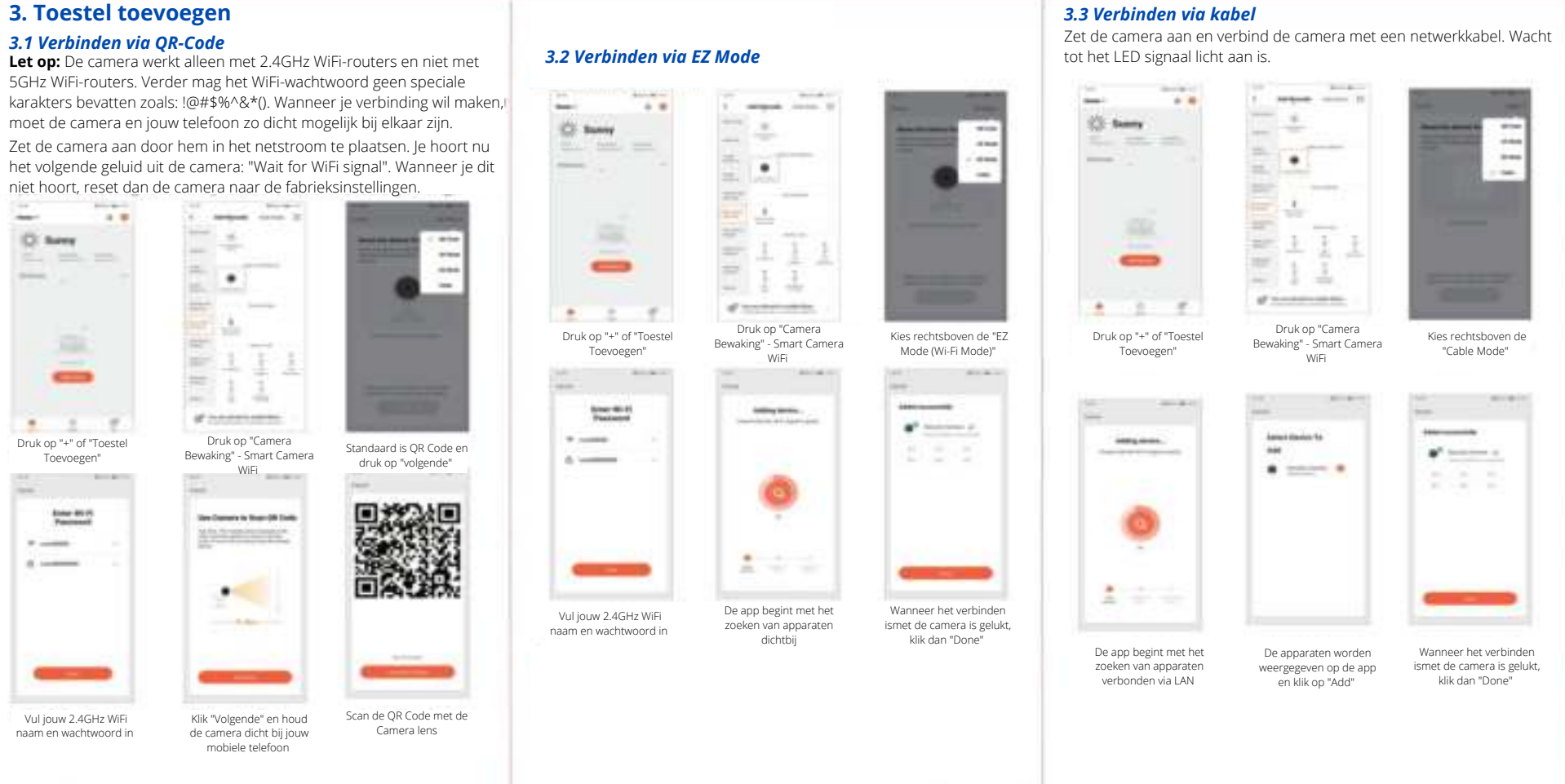

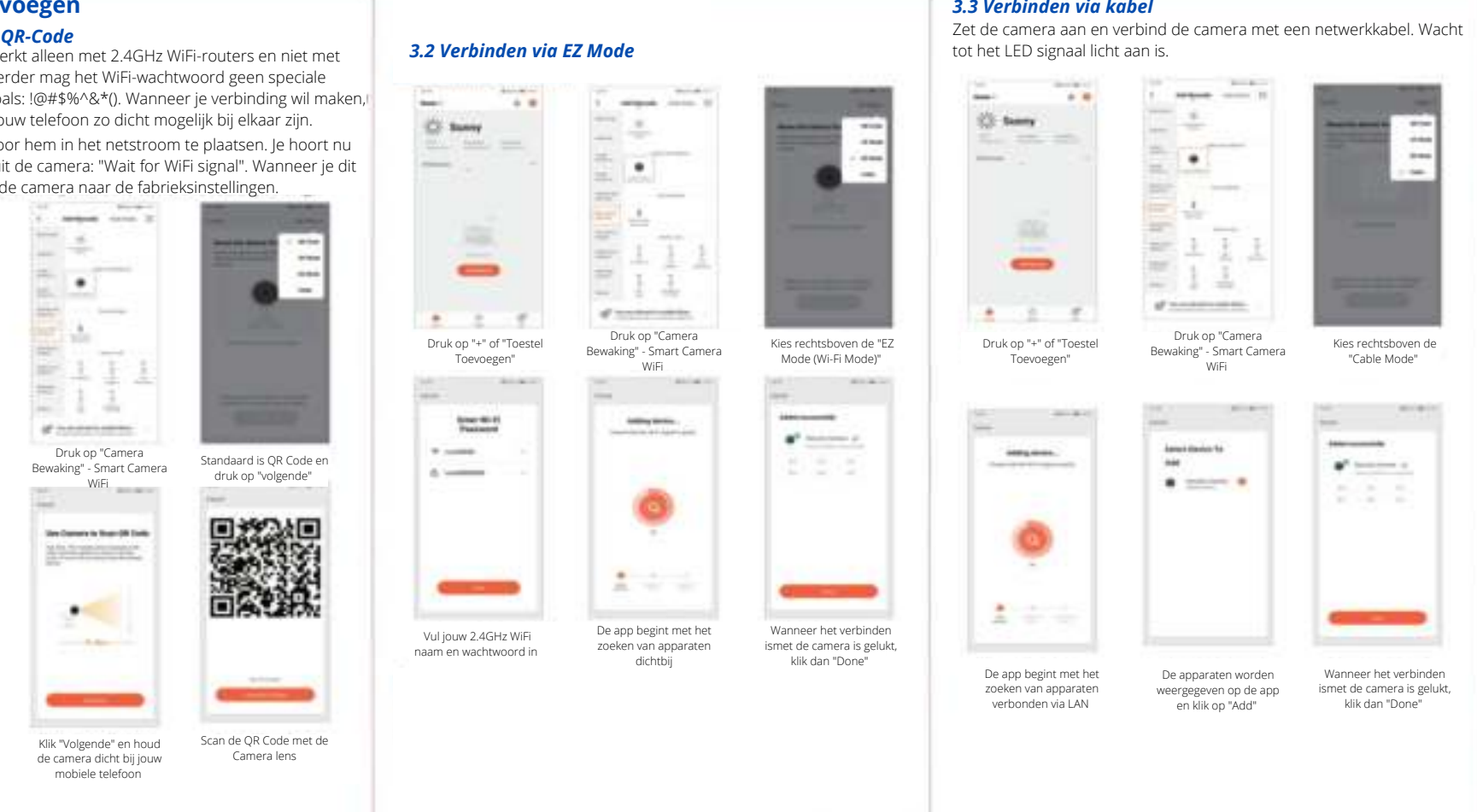

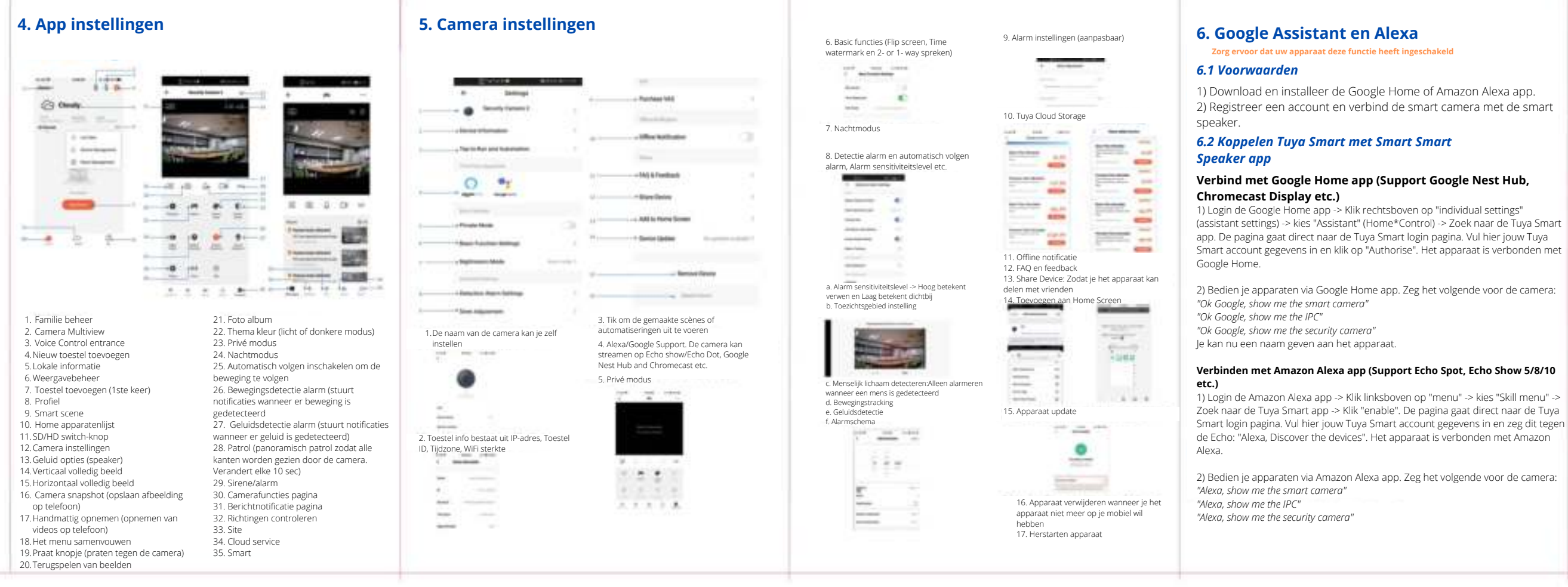

## **7. FAQ**

**V1: Hoe kan ik de camera resetten naar fabrieksinstellingen?** A1: Verwijder de camera via de Tuya Smart app of houd de reset knop voor 8 sec ingedrukt tot je "Reset, camera reboot" hoort

## **V2: Ik heb mijn 2.4GHz WiFi-netwerk juist geselecteerd en het wachtwoord juist ingevuld, waarom verbindt de camera nog niet?**

A2: (1) Let erop dat het netwerk voor je camera en je telefoon op dat moment hetzelfde zijn (2) Zorg ervoor dat jouw router de DHCP in heeft geschakeld. Je kan je retour

hierop controleren door in te loggen. (3) Reset de camera

(4) Zorg ervoor dat het WiFi signaal sterk is (intensiteit boven de 80%)

**V3: Hoe kan ik de router verwisselen voor de camera?** A3: Verwijder de camera eerst op de app of reset hem met de resetknop. Installeer de camera opnieuw.

## **V4: Waarom herkent de camera de SD-kaart niet?**

A4: Check de camera instellingen en zorg ervoor dat de camera is ingesteld dat hij opneemt op de SD-kaart. Maximale SD kaart grootte is 128GB. Zorg ervoor dat de SD-kaart niet beschadigd is en alleen FAT32 ondersteunt.

### **V5: Waarom krijg ik geen notificaties op mijn telefoon?** A5: Zorg ervoor dat dit is ingeschakeld zodat je push-notificaties ontvangt

**V6: Hoe krijg ik toegang tot de camera op het WEB?**

A6: Open de pagina "https://ipc.ismartlife.me/login" en gebruik jouw eigen Tuya Smart App om de QR code te scannen.

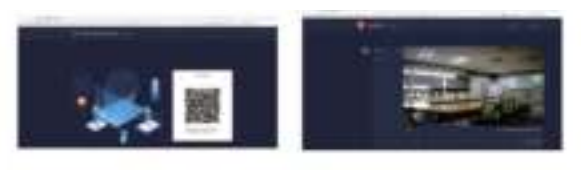